## Combine and Split Out Blend Tickets

Last Modified on 01/23/2024 11:22 am CST

This feature, found at *Blending / Edit*, is designed for situations where product is spread from the same ticket on several fields or several tickets need to be combined into one or more new tickets. This function combines and splits out Blend Tickets to the actual fields involved when the *by field* breakdown is known.

The *Combine and Split Out*feature is useful for field record keeping as well as preparing for invoicing.

Right-clicking a ticket provides additional Blend Ticket details.

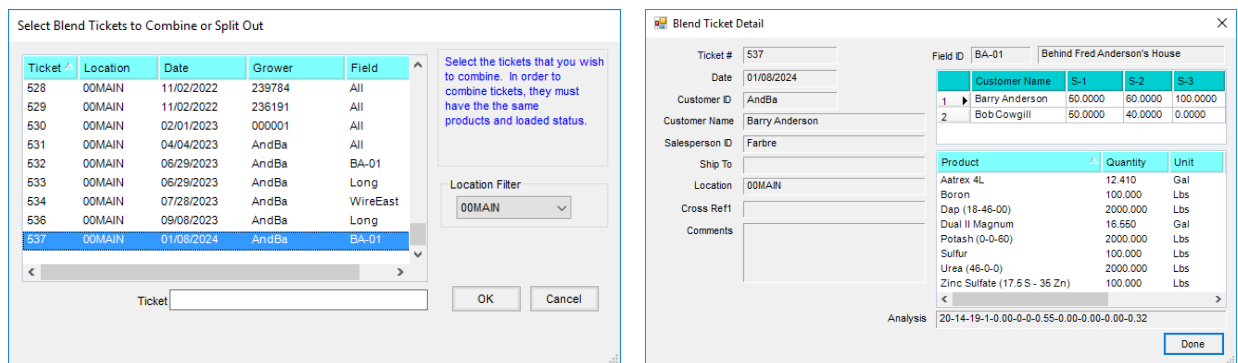

Combine Blend Tickets where the Products are identical but the Rate/Acre of those Products may differ. The total rating amount is summed together and then a new Rate/Acre is calculated from the resulting total acres of all source Blend Tickets.

If *Split by Acres* was chosen, enter the number of*Acres*. If *Split by Weight* was chosen, enter the*Weight*.

**Note:** The total Acres/Weight must match the total from the original Blend Ticket. Left to Use automatically calculates to indicate the remaining Acres/Weight needing entered.

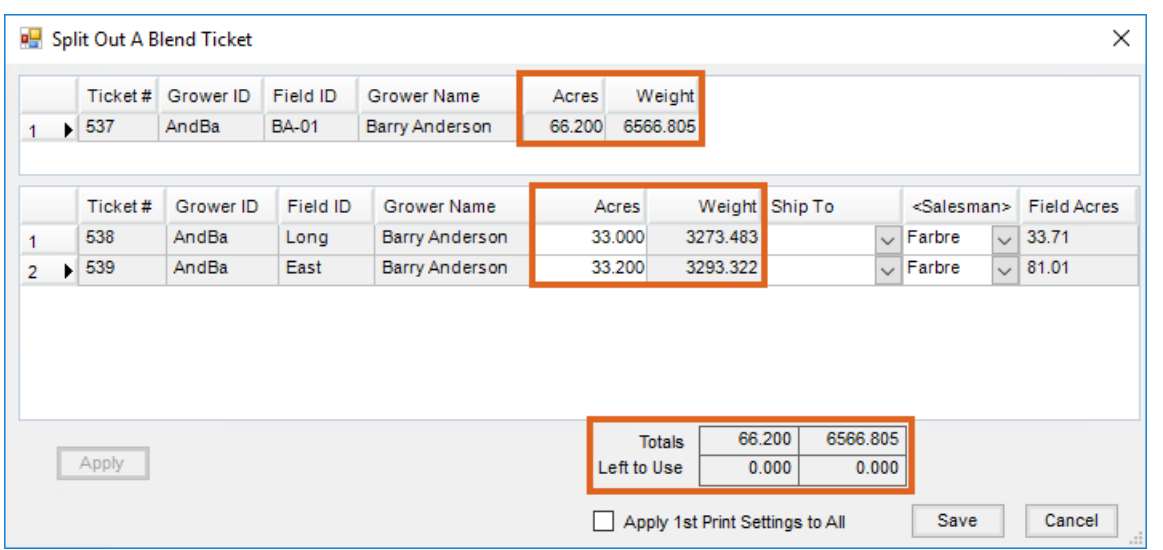

Choose **Apply** to automatically calculate the information for the new tickets, which may optionally be printed when **Save** is selected.

**Note:** If the print settings should apply to all new tickets, select the*Apply 1st Print Settings to All* option.

Upon saving the new Blend Tickets, the original ticket(s) are voided. There is no inventory adjustment since the process forces the sum of the new tickets to equal the sum of the original tickets. However, inventory detail is generated to track changes made.